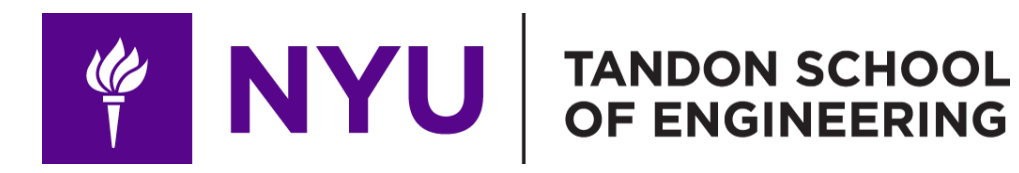

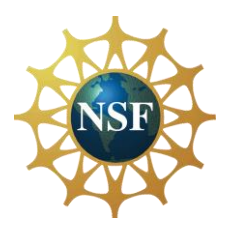

Promoting robotic design and entrepreneurship experiences among students and teachers

# Lesson 11: 3D CAD Modeling with Tinkercad and 3D Printing

**Innovative Technology Experiences for Students and Teachers (ITEST), Professional Development Program, July 2017 - 19** Mechatronics, Controls, and Robotics Laboratory, Department of Mechanical and Aerospace Engineering, NYU Tandon School of Engineering **FOUR THE NEW** 

# **CONTENTS**

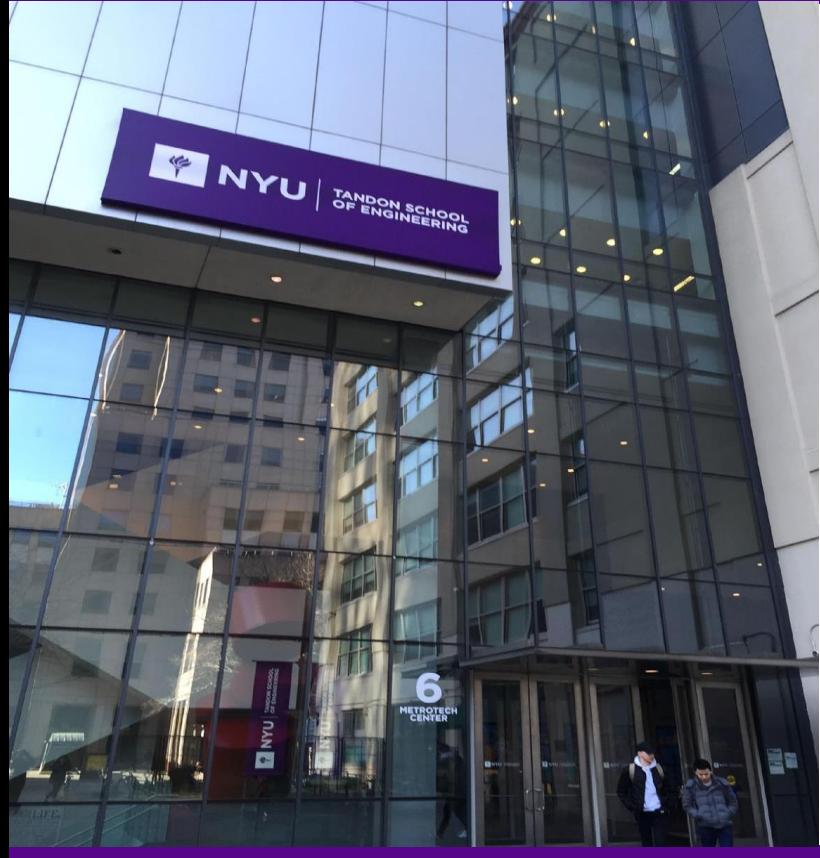

- 3D CAD modelling
- VEX EDR clawbot CAD

• **TASK/ACTIVITY**: Tinkercad – Setup,

configuration, 3D CAD modelling

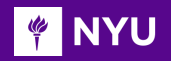

# 3D CAD MODELLING

#### **CAD – Computer Aided Design**

- **3D CAD** or three-dimensional computer-aided design, is technology used for designing in various industries
- Some of the industries mainly include:
	- o Manufacturing
	- o Architecture
	- o Medicine
	- o Entertainment, etc.

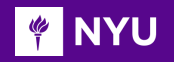

#### **CAD – Computer Aided Design**

- There are three main types of 3D modeling:
	- o **Solid modelling**: It generally works with three-dimensional shapes like cubes, spheres and prisms
	- o They act as the building blocks for the design

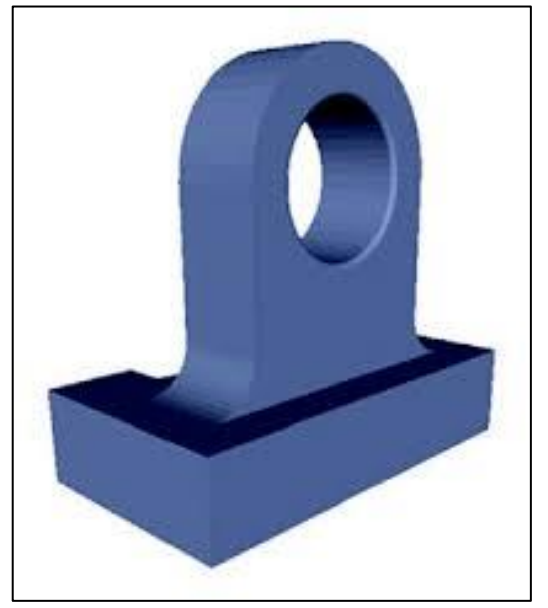

*[Source](https://encrypted-tbn0.gstatic.com/images?q=tbn:ANd9GcTaS91S-ws6HGQa5ZP9J1aucfvw6mSSuzv-pQ&usqp=CAU)*

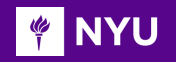

#### **CAD – Computer Aided Design**

- **Wireframe modelling**: It is used when the surface is complex and curved. It represents shapes as a network of (minimum 3) **vertices/polygons**
- A 3D mesh is the structural build of a 3D model consisting of polygons

NOTE: All models are exported to meshes before printing

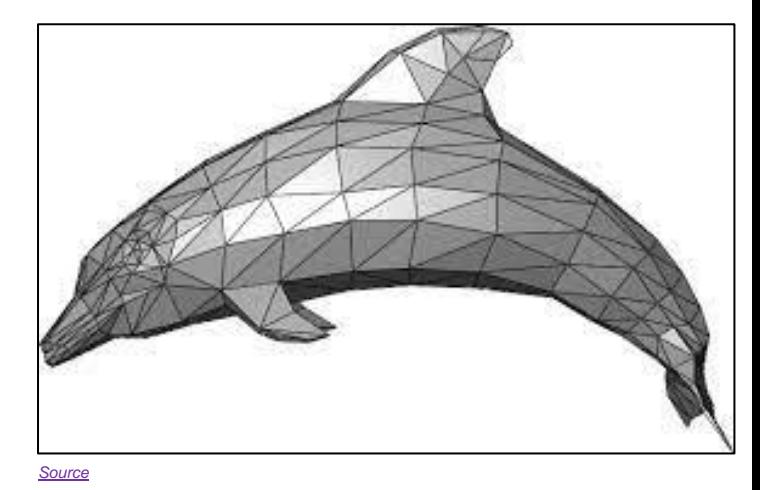

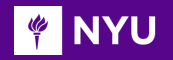

#### **CAD – Computer Aided Design**

• **Surface modelling**: This is used in complex designs with freedom to shape the model's geometry according to designer's requirements

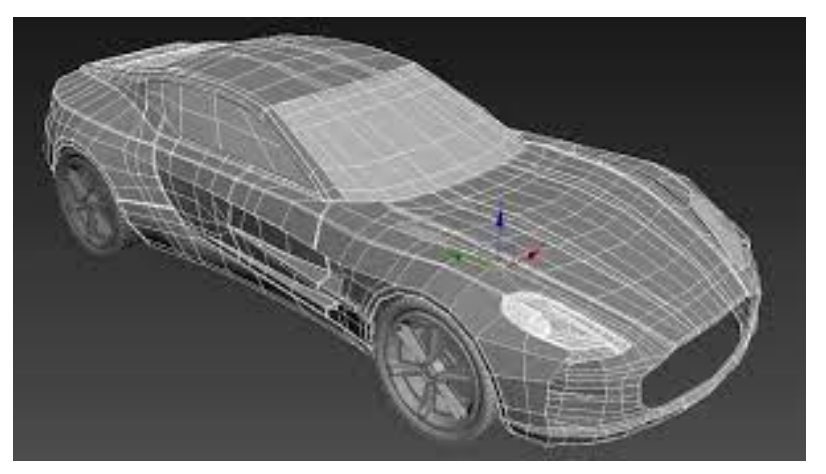

*[Source](https://www.google.com/imgres?imgurl=https%3A%2F%2Fi.all3dp.com%2Fworkers%2Fimages%2Ffit%3Dcover%2Cw%3D1284%2Ch%3D722%2Cgravity%3D0.5x0.5%2Cformat%3Dauto%2Fwp-content%2Fuploads%2F2018%2F11%2F26135736%2Fartstation-181126.jpg&imgrefurl=https%3A%2F%2Fall3dp.com%2F2%2Fsurface-modeling-cad-simply-explained%2F&tbnid=uhgbkQfFnr058M&vet=12ahUKEwjZpY-P1eD4AhWzrXIEHU1oCfoQMygAegUIARDSAQ..i&docid=7KvfFdgYiNpifM&w=1284&h=722&q=surface%20modelling&ved=2ahUKEwjZpY-P1eD4AhWzrXIEHU1oCfoQMygAegUIARDSAQ)*

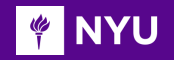

#### **CAD – Computer Aided Design Softwares**

- AutoCAD
- SolidWorks
- Fusion 360
- 123D Design
- TinkerCAD
- Blender
- Rhyno
- Z Brush

**PINYU** 

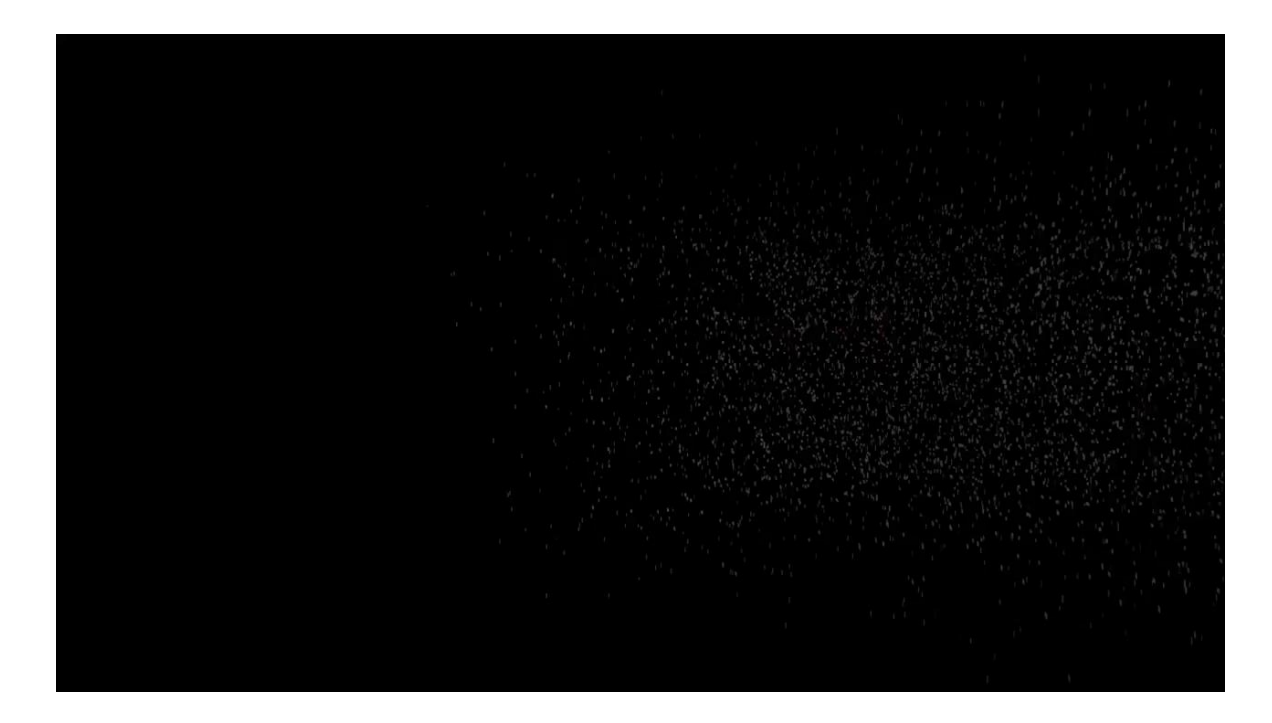

#### [Video Tutorial: AutoCAD modelling of a](https://youtu.be/AZgyg01-O7w?list=RDCMUCPotIFO-goANMT-cfvHlRcA) **mag** wheel

#### **FOUR**

#### EXPRESSIVE HUMANOID ROBOT WITH 3D PRINTED PARTS

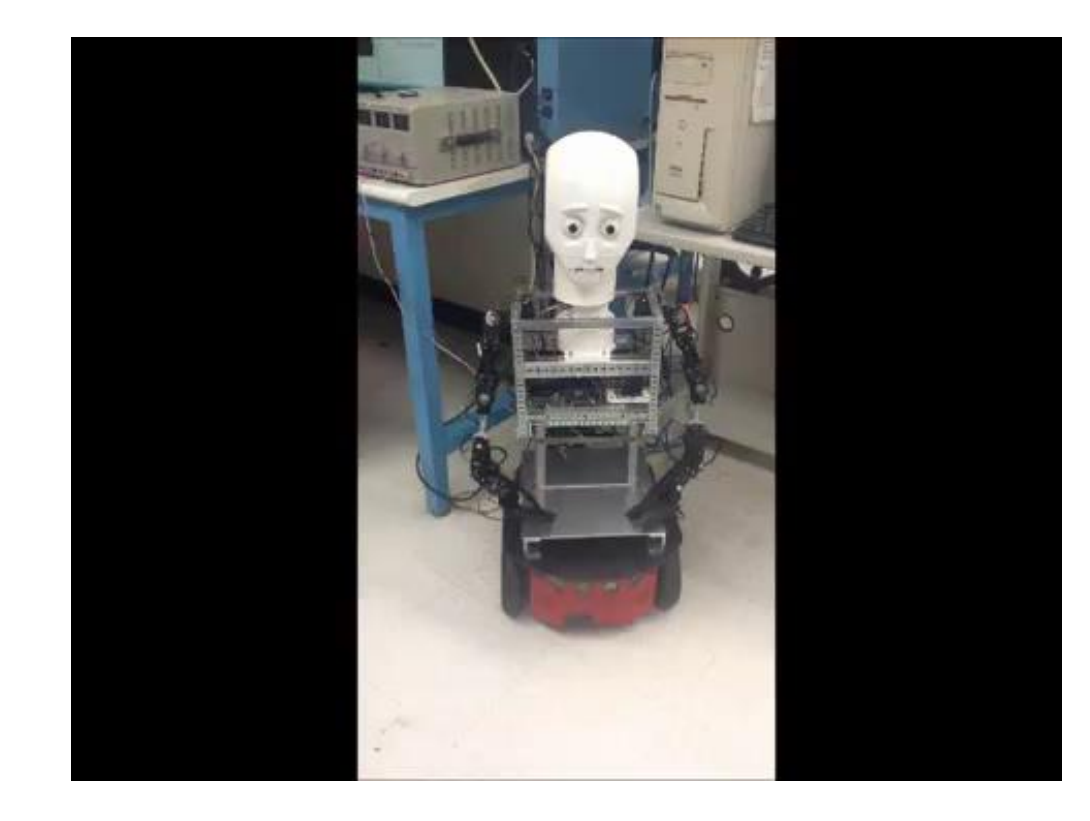

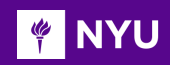

- The **VEX Clawbot** has been modelled in **Autodesk Inventor**, a software for design and assembly of 3D parts
- All parts (bearings, gears and other similar components) can easily be reproduced
- These parts are ideal for the process of 3D printing

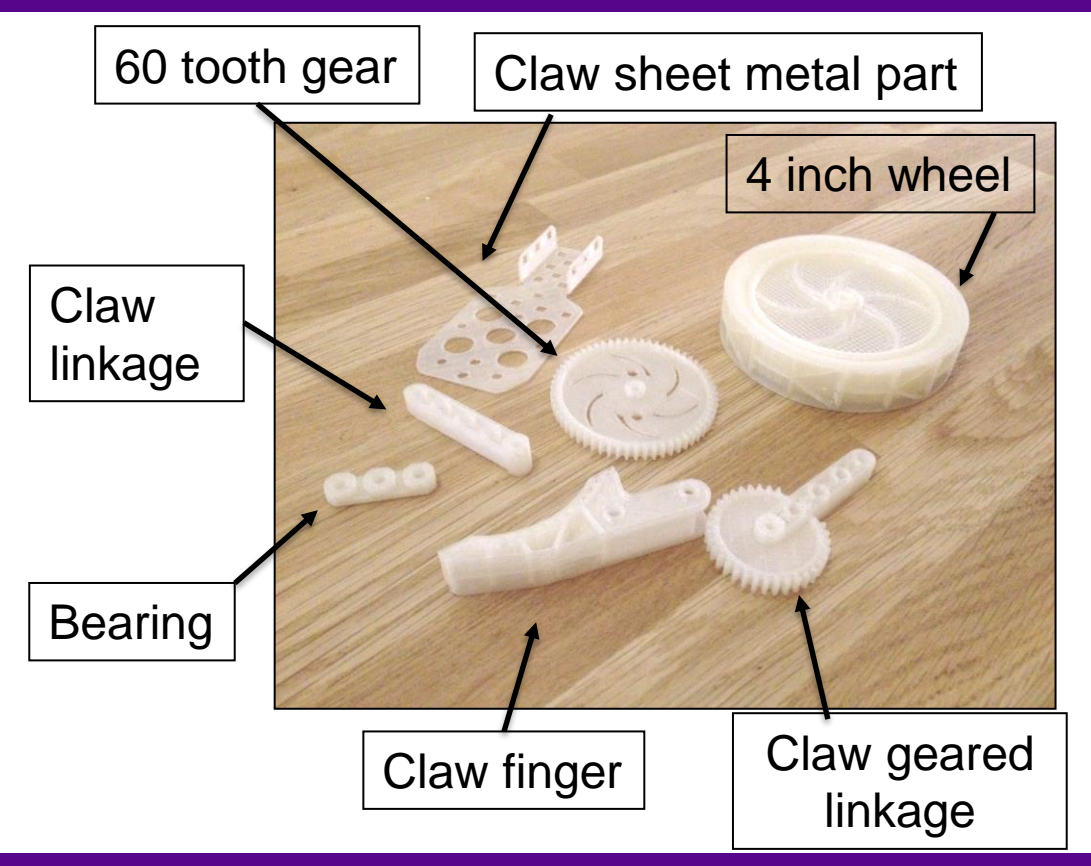

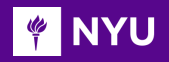

• **Injection moulded** parts and the **3D printed** parts for the VEX EDR ClawBot

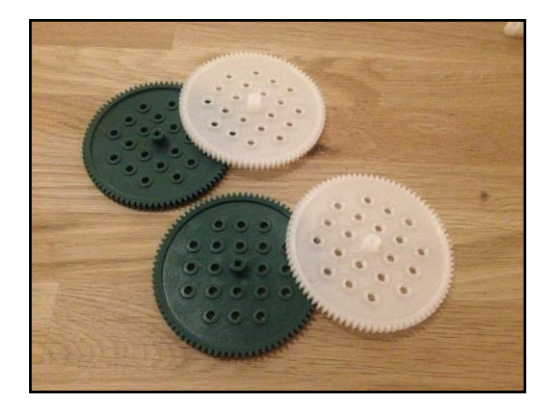

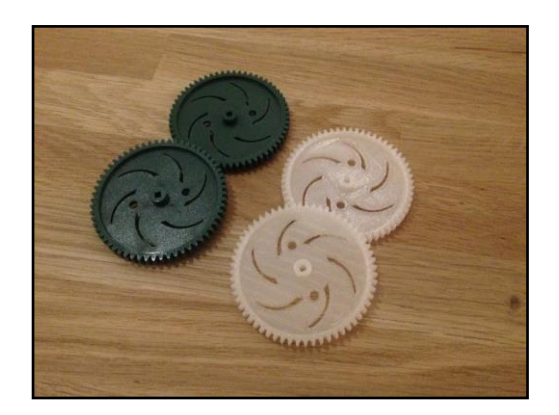

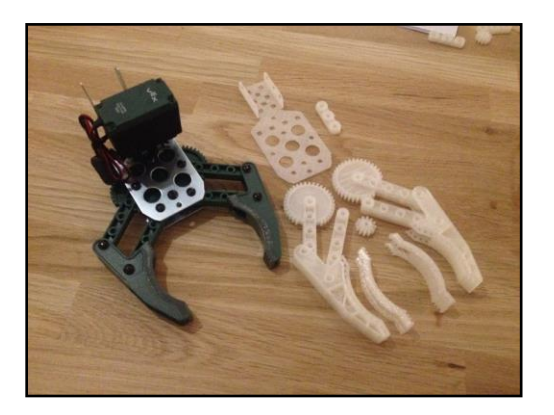

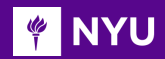

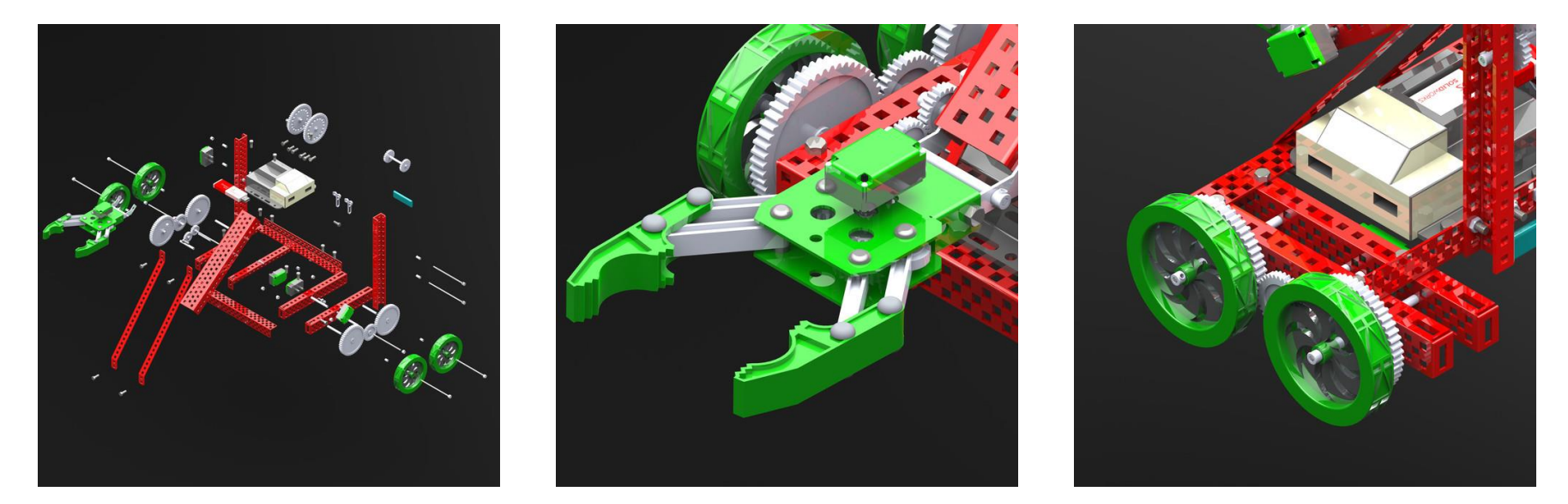

#### [Tutorial: VEX Clawbot CAD modelling](https://www.youtube.com/watch?v=s-eJWgVez8g&ab_channel=AlexPinson) [Autodesk VEX Robotics Parts Library and Basic Commands Overview](https://curriculum.vexrobotics.com/appendices/appendix-9.html)

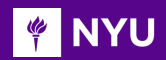

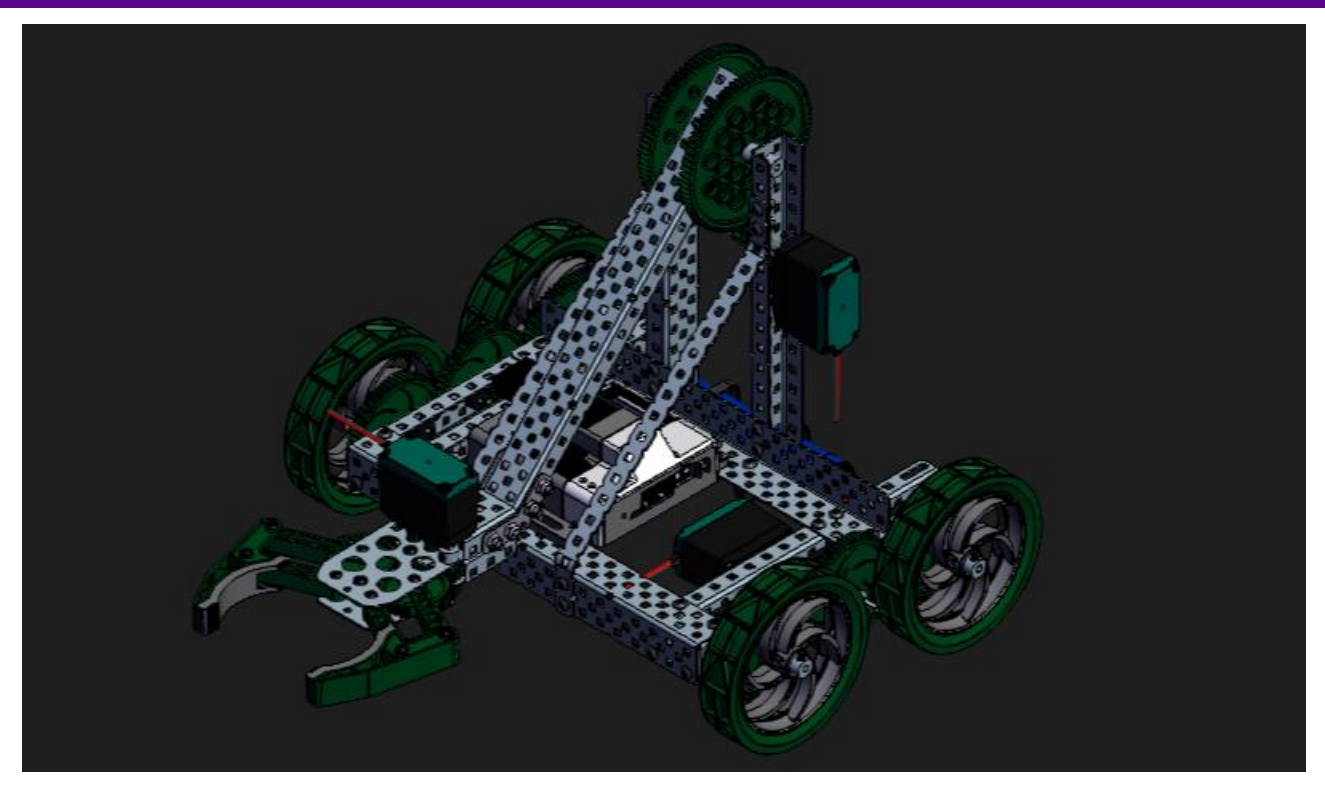

#### [GrabCAD: VEX Clawbot 3D printing design parts](https://grabcad.com/library/vex-clawbot-1)

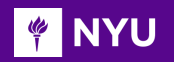

# TINKERCAD

**Tinkercad**: A free website to create 3D design, electronic circuit design and coding.

**Why should we use 3D printing in STEM?**

- **3D Design platform:** Free web-based Tinkercad for designing
- **Math:** Use measurement and geometry in the design to analyze surface area and volume of composite shapes
- **Science:** Incorporate science in design and testing of race car to study motion, and building of bridges to study modeling and scaling, etc.

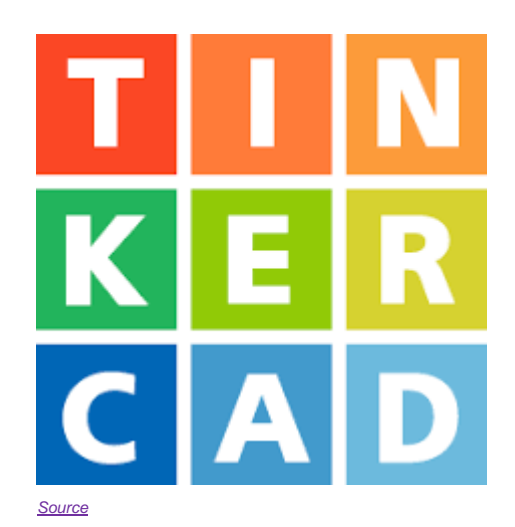

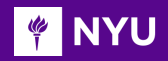

# TINKERCAD

### Start using Tinkercad

- 1. Go to [Tinkercad.com](http://www.tinkercad.com/) in a browser
	- a. Use Google Chrome or Firefox (recommended)
	- b. When using Safari, you must enable WebGL
- 2. Click on Sign up for a free account
- 3. Click on Personal account
- 4. Sign up with email/Sign in with Google or Apple

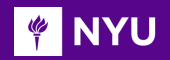

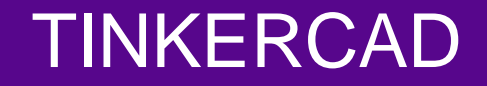

#### Start creating a new design

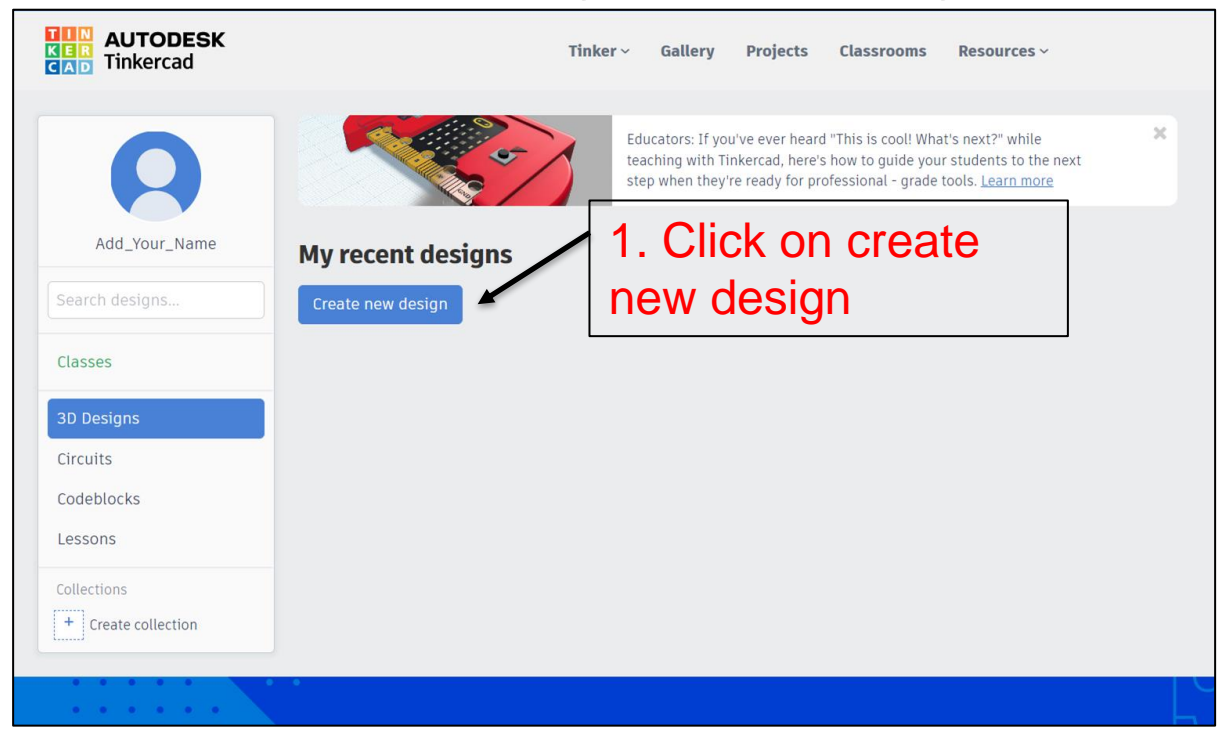

**Promoting Robotic Design and Entrepreneurship Experiences Among Students and Teachers**

Innovative Technology Experiences for Students and Teachers (ITEST), Professional Development Program, NYU Tandon School of Engineering, July 2017-19 16

**PINYU** 

#### TINKERCAD

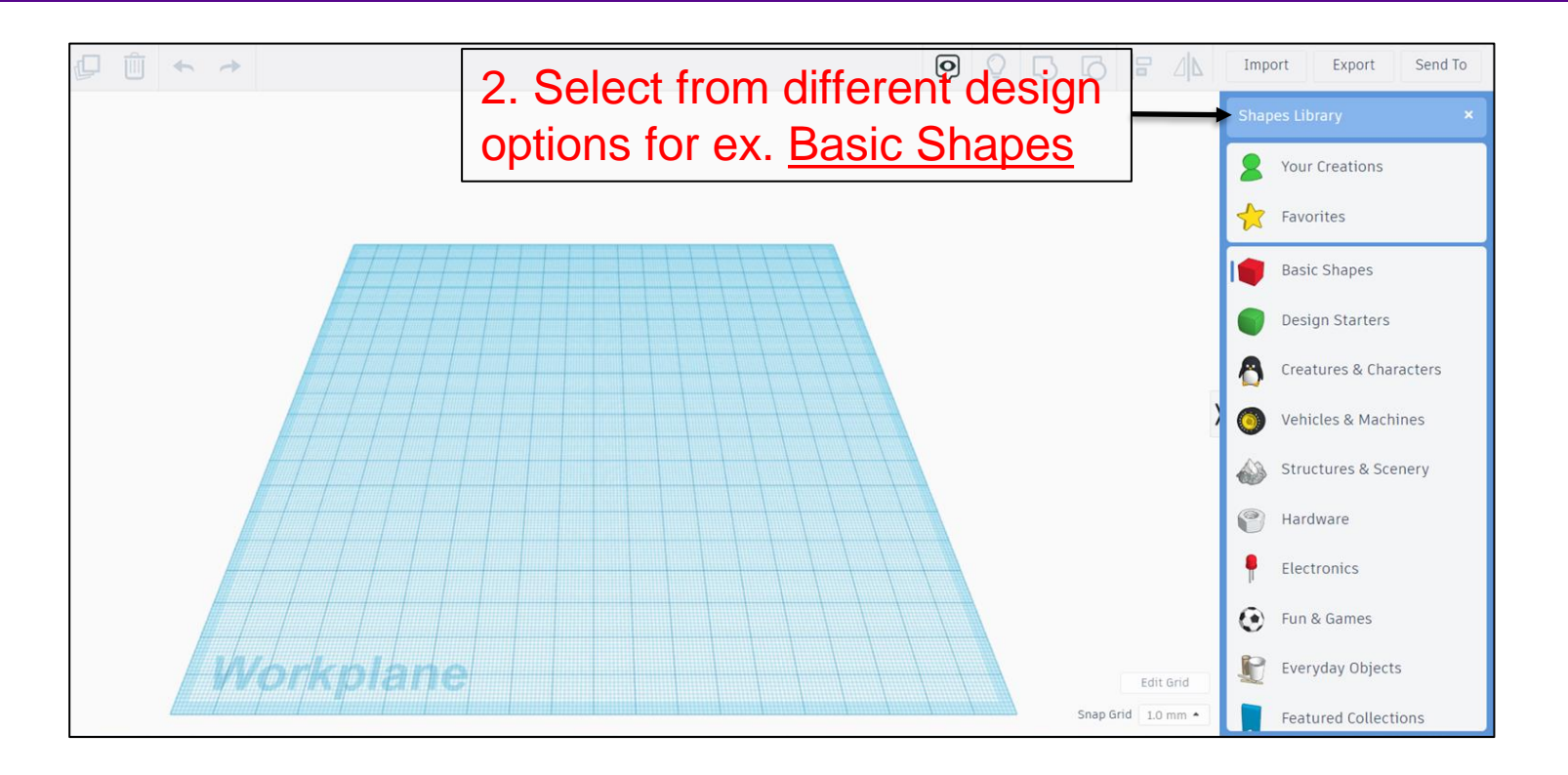

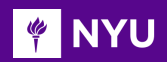

#### **TINKERCAD**

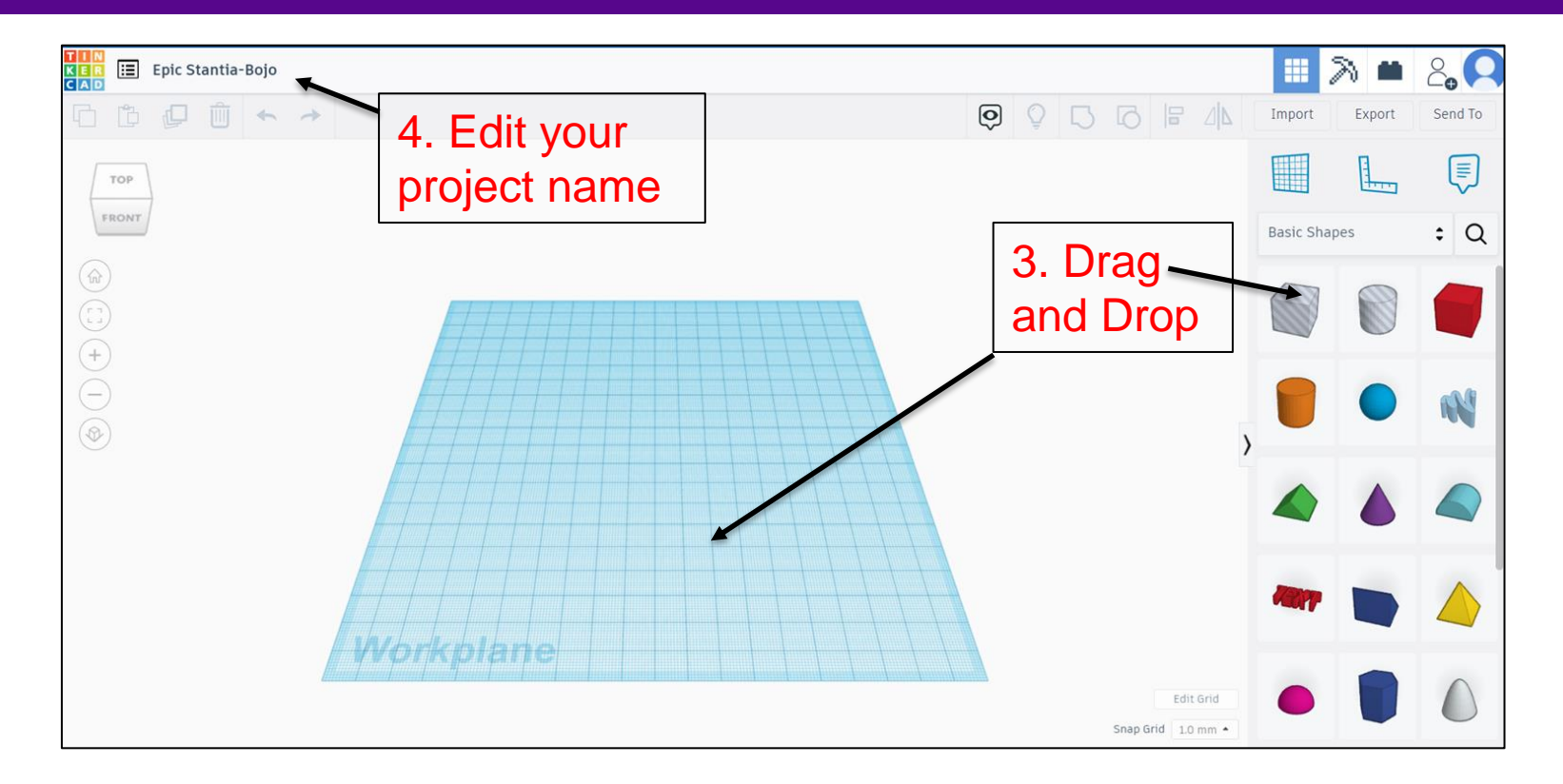

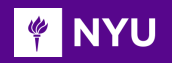

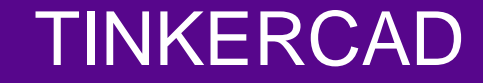

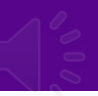

• You can also edit your existing project

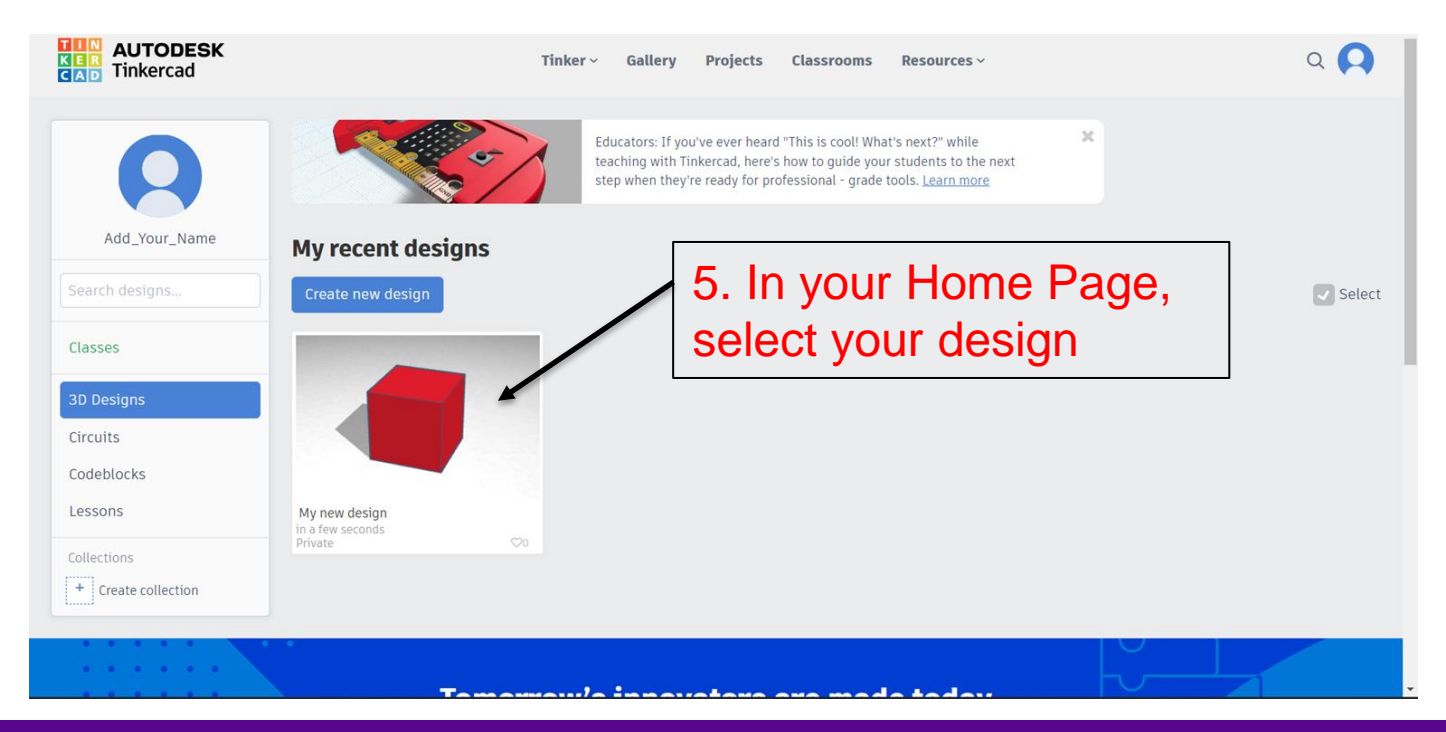

**Promoting Robotic Design and Entrepreneurship Experiences Among Students and Teachers**

Innovative Technology Experiences for Students and Teachers (ITEST), Professional Development Program, NYU Tandon School of Engineering, July 2017-19 19

**PINYU** 

#### TINKERCAD

#### 6. Click on Tinker this to edit the project

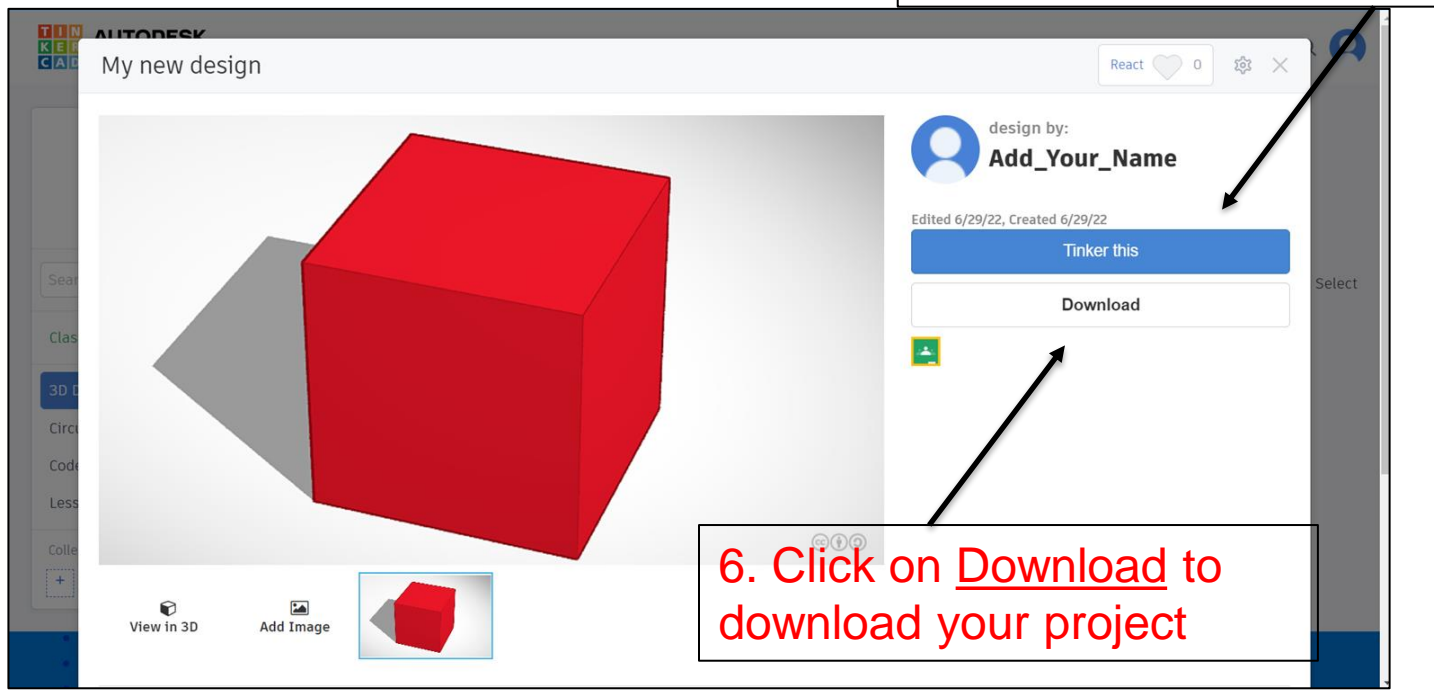

**Promoting Robotic Design and Entrepreneurship Experiences Among Students and Teachers**

Innovative Technology Experiences for Students and Teachers (ITEST), Professional Development Program, NYU Tandon School of Engineering, July 2017-19 20

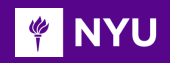

#### THINGS TO REMEMBER

#### CAD files must be:

- **STL** or **OBJ** format
- Manifold (watertight, no holes)

#### The models for printing **cannot** have:

- **Overhangs**
- Loose faces
- Inverted normal
- Intersecting geometry

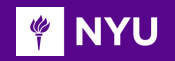

#### A few websites to find models/designs:

- **[Thingiverse](https://www.thingiverse.com/)**
- [Yeggi](https://www.yeggi.com/)
- [Cults 3D](https://cults3d.com/en/guides/best-STL-files)
- [All3DP](https://all3dp.com/1/free-stl-files-3d-printer-models-3d-print-files-stl-download/)
- [GrabCAD](https://grabcad.com/library/category/3d-printing)

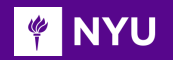

#### A FEW EXAMPLES…

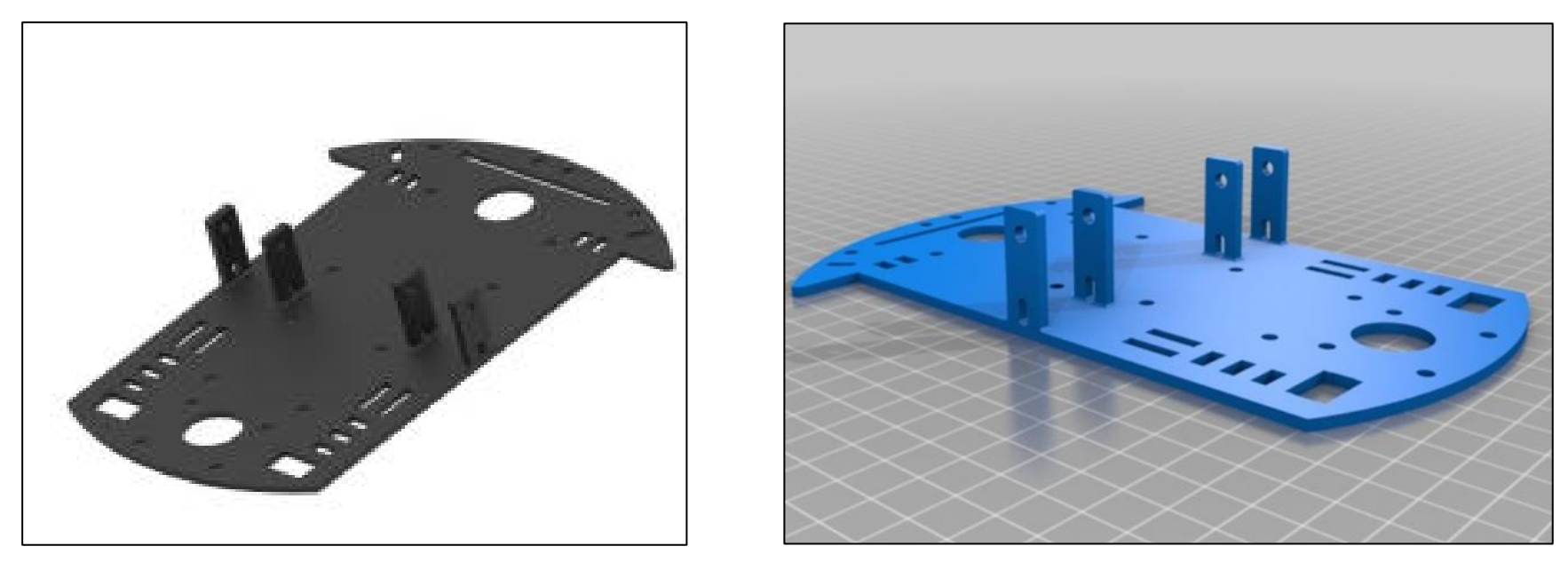

#### [Thingiverse: Robot chassis](https://www.thingiverse.com/thing:1011890)

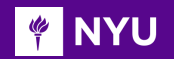

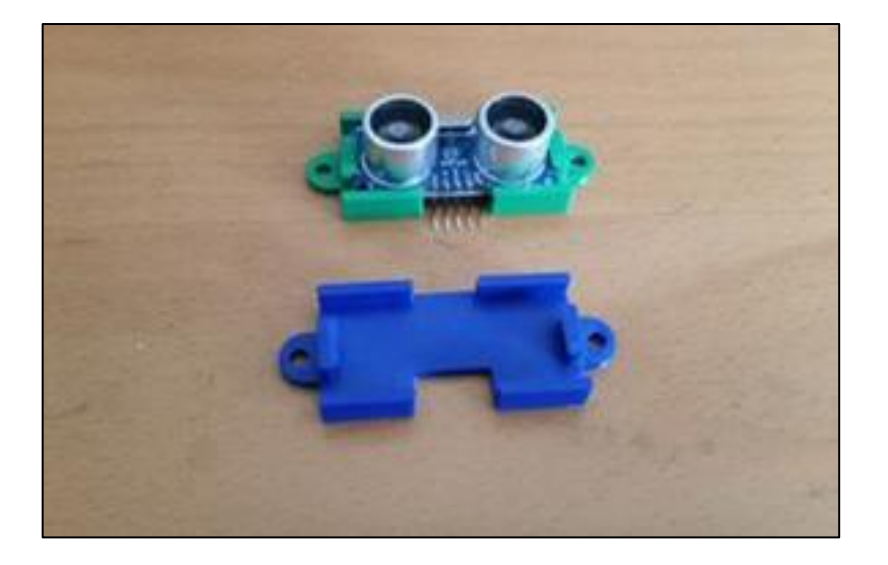

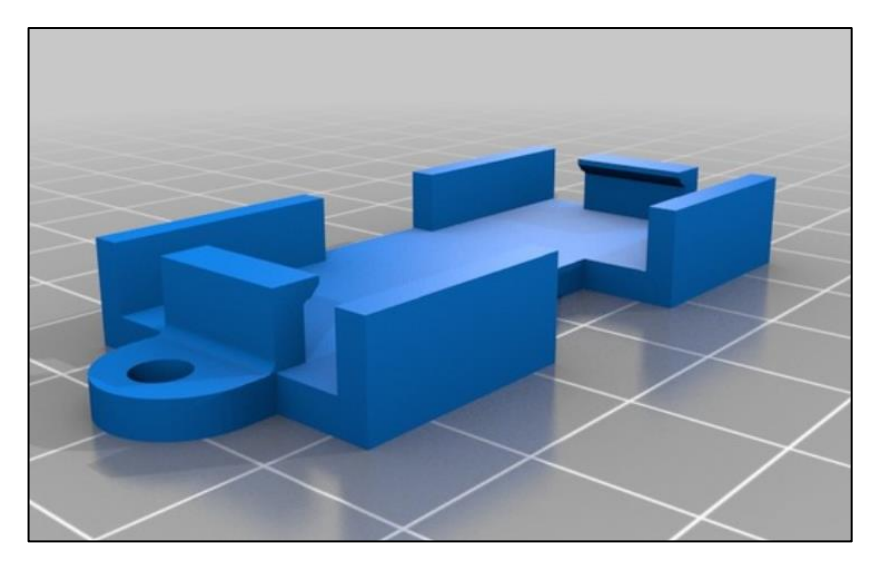

#### [Thingiverse: Sensor mount](https://www.thingiverse.com/thing:2157061)

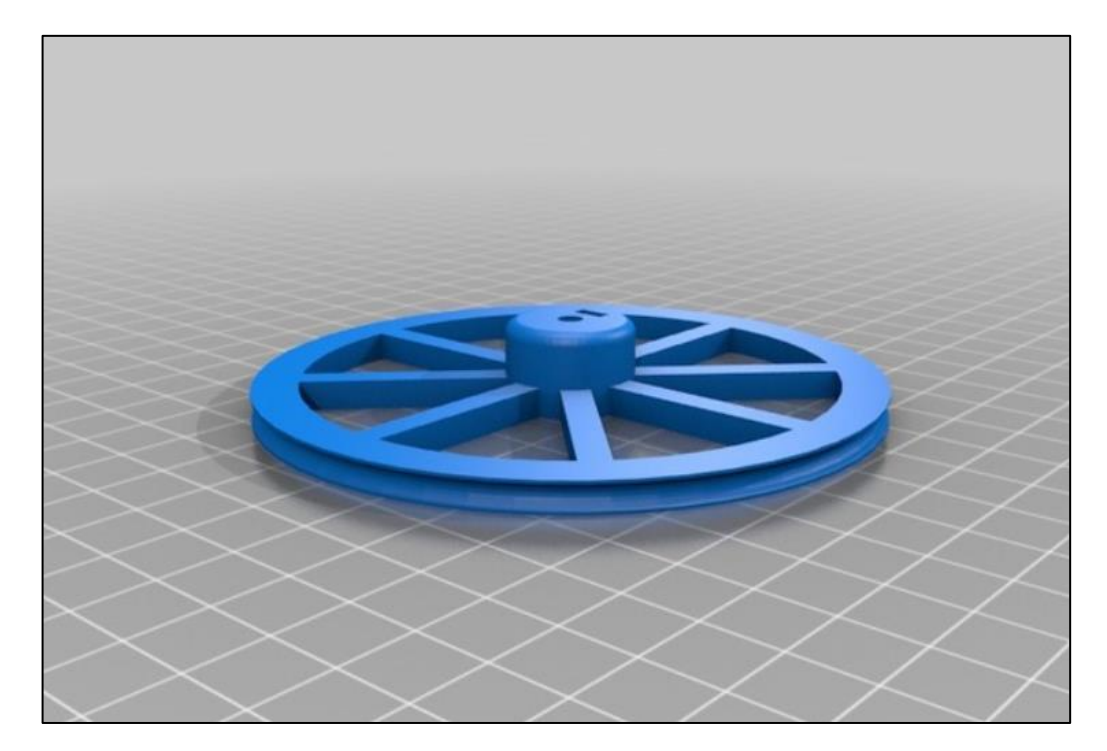

[Yeggi: Robot wheel](https://www.thingiverse.com/thing:21064)

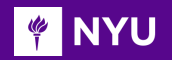

#### A FEW EXAMPLES…

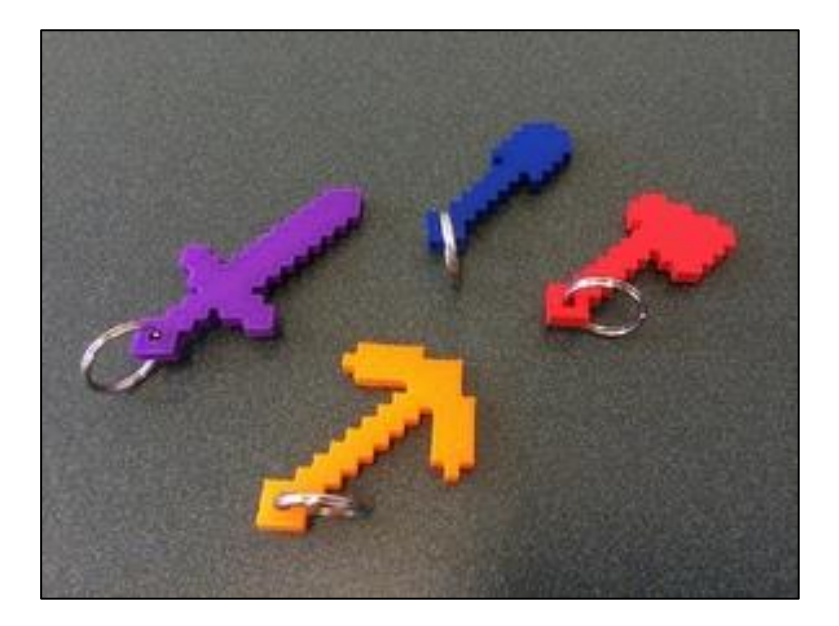

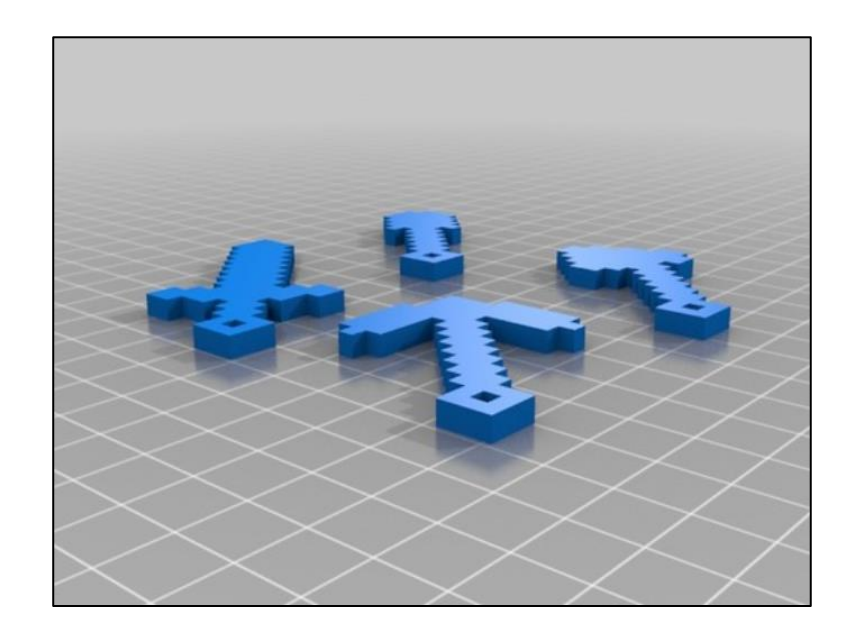

#### [Source: Thingiverse](https://www.thingiverse.com/thing:324077)

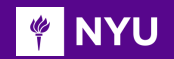

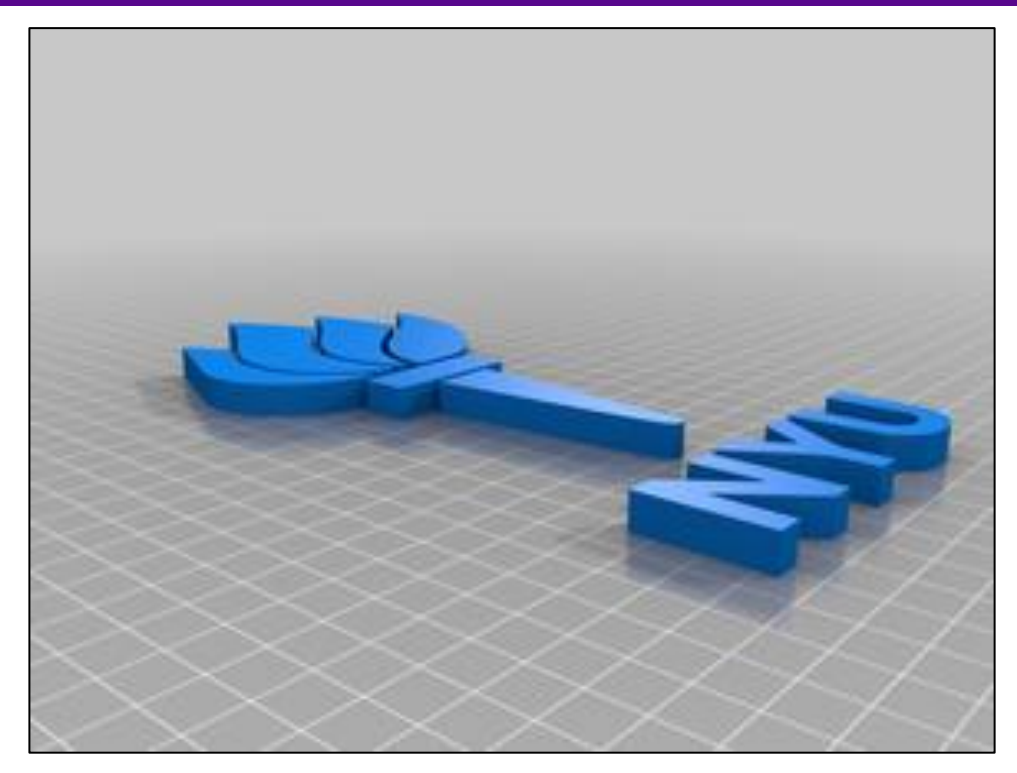

#### [Source: Thingiverse](https://www.thingiverse.com/thing:5199749)

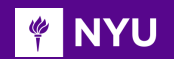

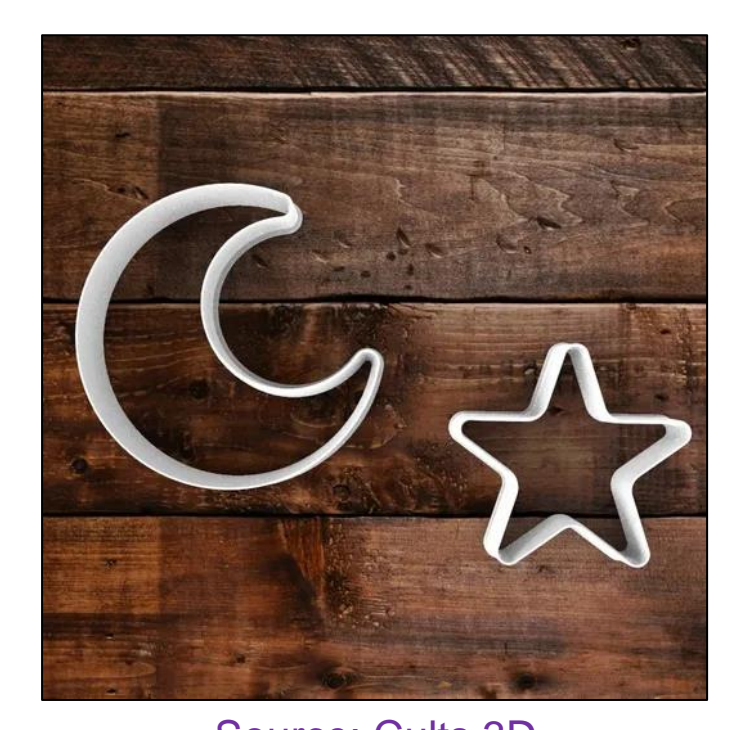

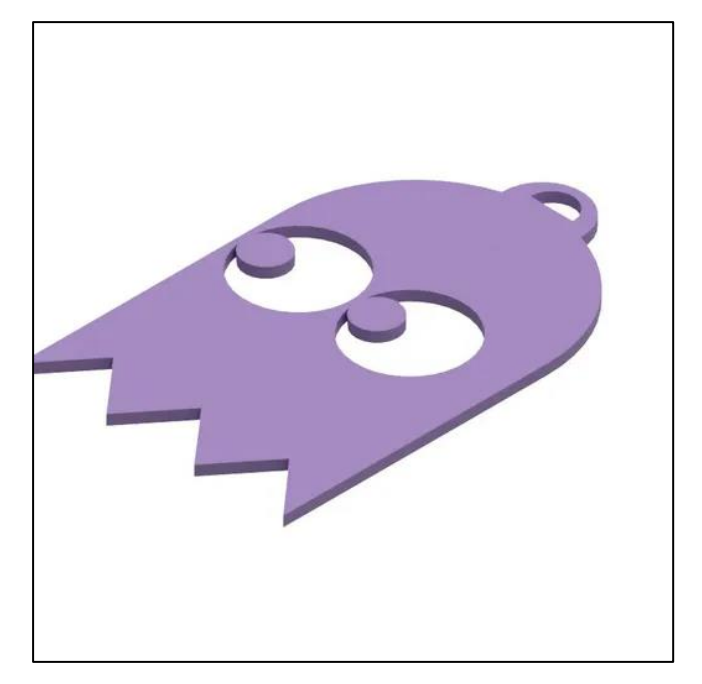

[Source: Cults 3D](https://cults3d.com/en/3d-model/jewelry/pacman-ghost-keychain) Source: Cults 3D

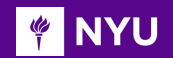

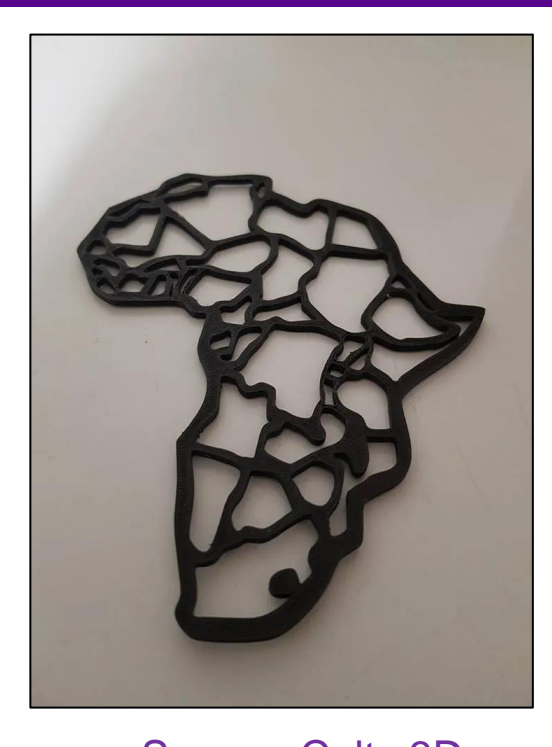

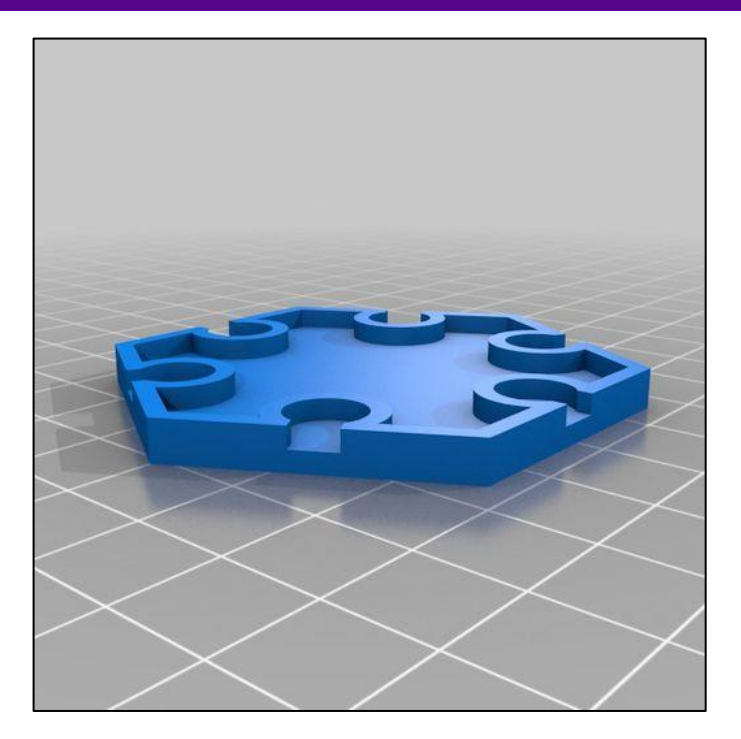

[Source: Cults 3D](https://cults3d.com/en/3d-model/game/blackstone-map-hex) Source: Cults 3D

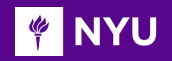

- Introduction to TinkerCAD (setup, configuration)
- Building a 3D object in TinkerCAD with specified dimensions
- Touring the Makerspace and introducing 3D printers, laser cutting machines, etc.
- Printing the 3D object using one of the available machines in the Makerspace

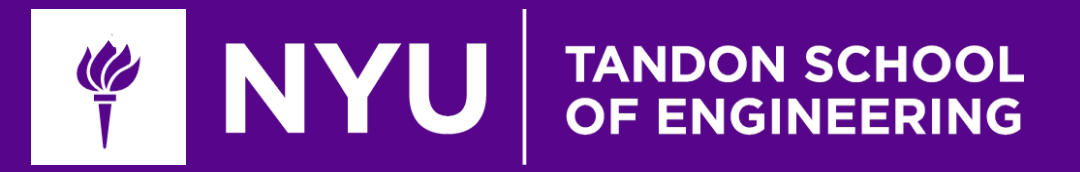

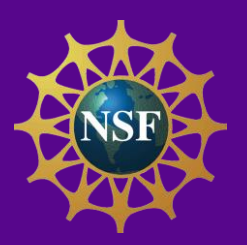

# Thank You! Questions and Feedback?

**Innovative Technology Experiences for Students and Teachers (ITEST), Professional Development Program, July 2017 - 19** Mechatronics, Controls, and Robotics Laboratory, Department of Mechanical and Aerospace Engineering, NYU Tandon School of Engineering